#### **DIRETORIA DE GESTÃO DE PESSOAS COORDENAÇÃO DE CADASTRO**

# **TUTORIAL DE FÉRIAS AGENDAR E ALTERAR NO SISTEMA SIGAC**

Olá, Amigos (as)

Agora para agendar e alterar suas férias, você deverá solicitar através do sistema SIGAC e sua chefia homologará de acordo com a necessidade do setor.

Acesse o portal<https://sso.gestaodeacesso.planejamento.gov.br/cassso/login> com seu CPF e senha. \*Se você não possui acesso, solicite a sua Unidade de Gestão de Pessoas e o cadastro do seu e-mail, depois você fará o primeiro acesso em "Precisa de Ajuda"

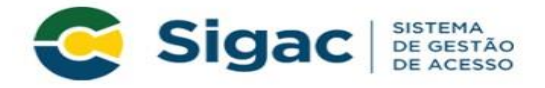

### Faça login para prosseguir para o Sigepe

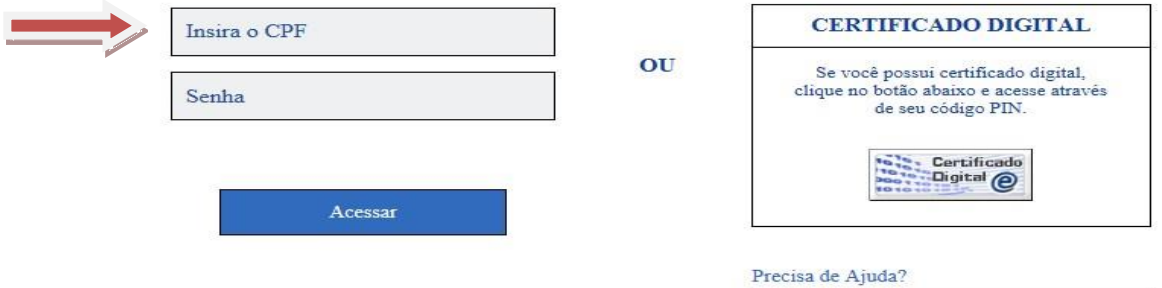

::SELECIONE::  $\check{~}$ 

#### Clique em **Férias**

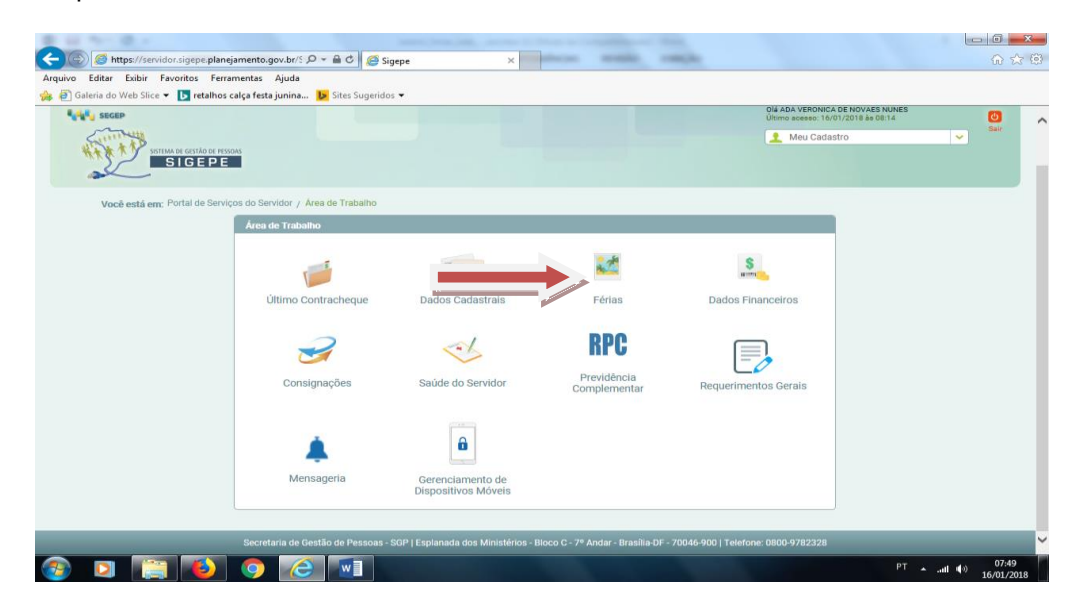

# Clique em solicitar férias

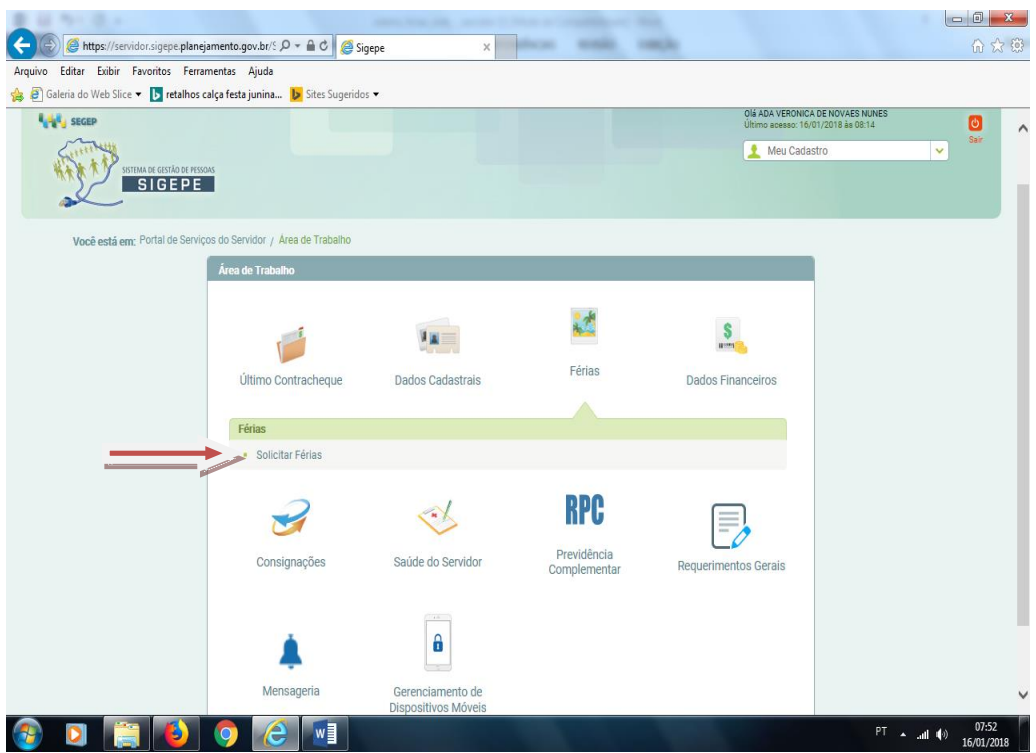

# **ALTERAR OS PERÍODOS**

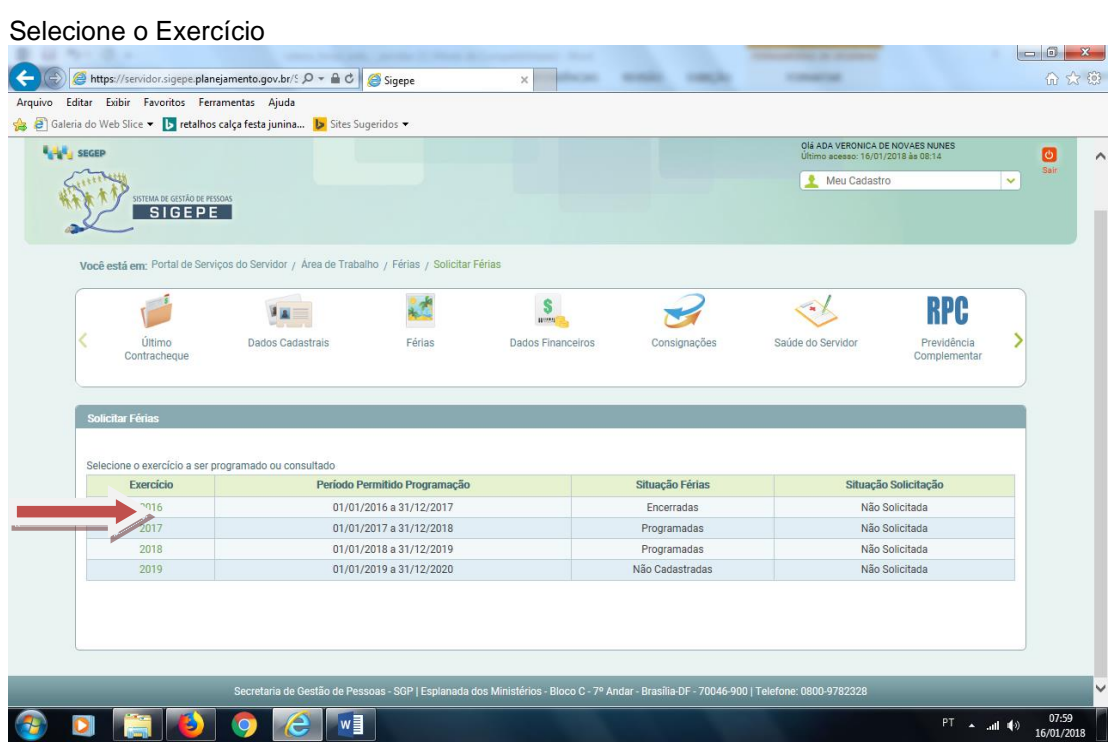

Altere os períodos e clique em "fazer solicitação"

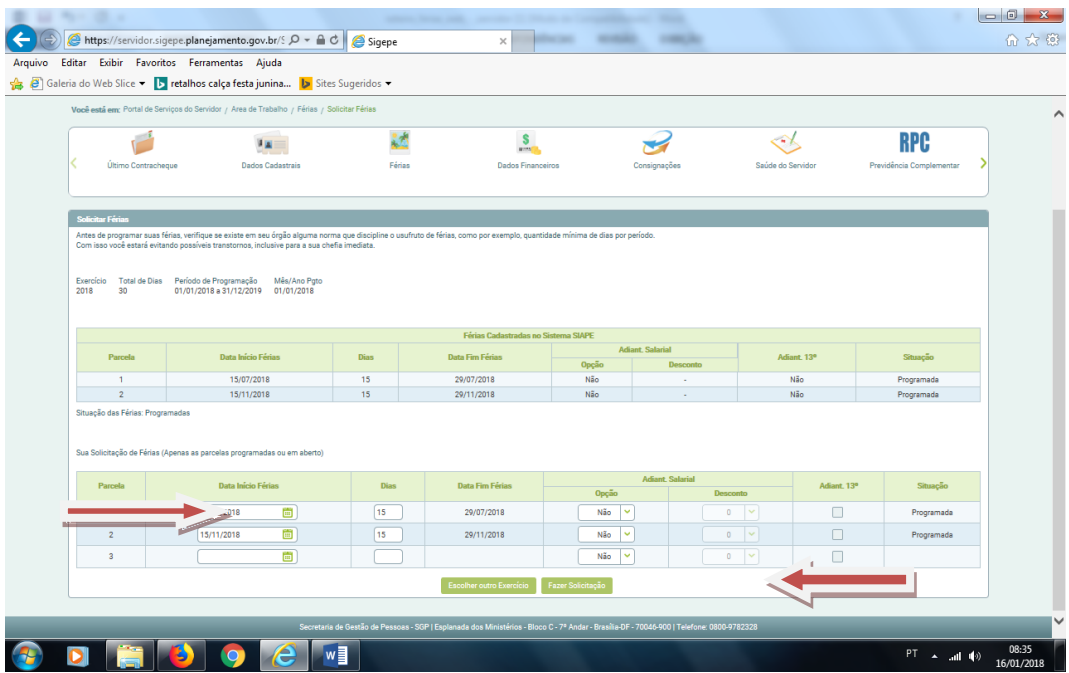

Após isso, selecione a opção "Sair", no canto direito superior da tela. O SIGEPE enviará um Email para sua chefia imediata que homologará, de acordo com a necessidade do setor. ATENÇÃO: As férias só poderão ser usufruídas após a Homologação da chefia imediata.

### **Agendar período de férias**

Antes de preencher, converse com sua chefia e acorde os períodos a serem usufruídos. Cuidado! Se você deseja receber o adiantamento salarial, selecione a opção "sim" e, no campo de desconto, escolha o n° "1. Se deseja o adiantamento do 13° salário, clique no quadrinho para selecionar a opção. A antecipação do 13° só pode ser realizada se as férias forem programadas até o mês junho. Por quê? Pois, em julho, o Governo Federal, concede a todos o adiantamento, mesmo que não tenham solicitado.

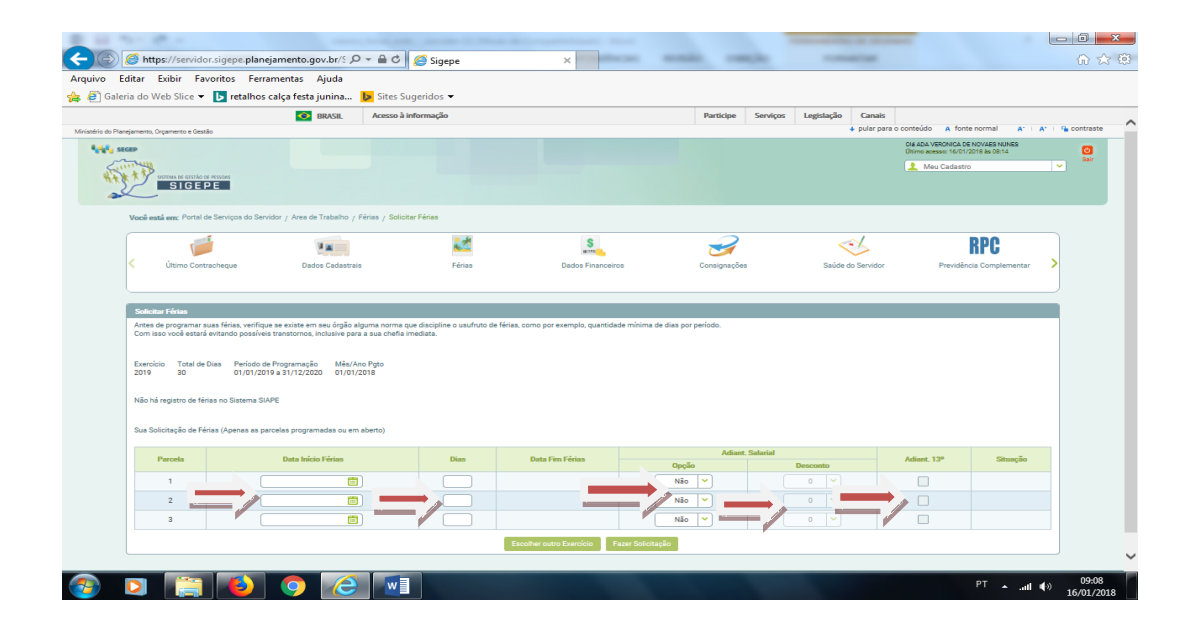

Selecione a opção "Fazer Solicitação"e aguarde a homologação. O SIGEPE enviará um E-mail para sua chefia imediata. Não esqueça de clicar em "sair". ATENÇÃO: As férias só poderão ser usufruídas após a Homologação da chefia imediata.

### **EXCLUIR PERÍODO DE FÉRIAS NÃO HOMOLOGADO**

Selecione "Solicitar Férias". Selecione o Exercício desejado. Selecione "Excluir Solicitação". Clique em em "sim". Não esqueça de clicar em sair.

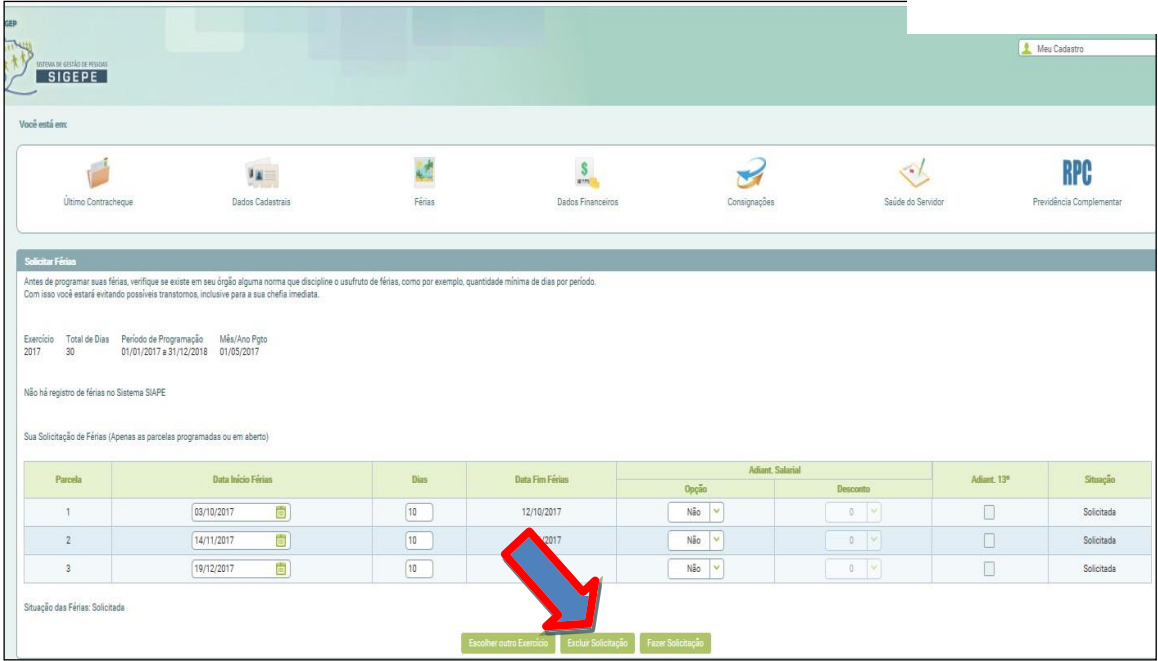

Dúvidas e orientações, entre em contato com a Coordenação de Cadastro. Fone: 81 2125-1635 E-mail: [ada.novaes@reitoria.ifpe.edu.br](mailto:ferias@ufgd.edu.br)

Mais informações:<https://www.servidor.gov.br/gestao-de-pessoas/modulo-ferias-web>